# **Valintojen tekeminen Wilmaan**

## **Miten pääsen tekemään kurssivalintoja Wilmassa?**

- Kirjaudu Wilmaan.
- Valitse Wilman etusivulla ylävalikosta kohta *Kurssitarjotin*. Avautuvalla sivulla klikkaa vihreää *Kurssitarjottimeen* -painiketta*.*

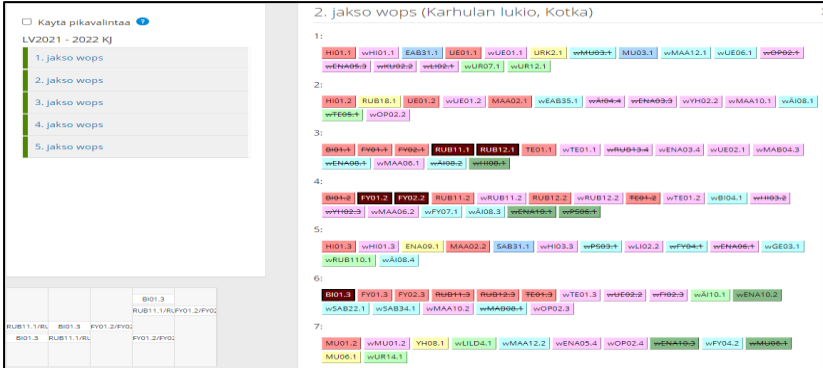

- Sivun vasemmasta reunasta voit valita, minkä periodin kurssitarjottimen haluat näkyville. Jokaista periodia varten on oma tarjotin ja esillä voi olla useamman jakson tarjottimet yhtä aikaa. Klikkaa avattavan tarjottimen nimeä. Tarjottimet kannattaa avata numerojärjestyksessä.
- Jokainen opetusryhmä näkyy tarjottimessa omana laatikkonaan. Samassa palkissa olevat laatikot opetetaan yhtä aikaa, joten voit valita samasta palkista vain yhden opintojakson. Laatikon väri kertoo sen tyypin:
	- o punainen = pakollinen opintojakso
	- o sininen = valtakunnallinen syventävä opintojakso
	- $\circ$  keltainen = muu valinnainen opintojakso
	- o harmaa = opintojakso on jo suoritettu
	- $\circ$  tummanruskea = opiskelijan valitsema opintojakso
	- $\circ$  vliviivattu = ryhmä on täynnä
- Kun viet hiiren opetusryhmän laatikon päälle, näet opintojakson nimen ja opintojaksolle ilmoittautuneiden opiskelijoiden määrän. Tarkemmat tiedot opintojaksosta (mm. sisältökuvaus ja ryhmän maksimikoko) avautuvat klikkaamalla ryhmää hiiren 2. painikkeella.

## **Miten löydän haluamani opintojakson, kun opintojaksoja on paljon?**

• Kurssitarjotinnäkymän oikeassa yläkulmassa on hakukenttä, johon voit kirjoittaa etsimäsi opintojakson lyhenteen. Esim. hakutermi HI01 löytää kurssitarjottimelta kaikki HI01 -opintojakson opetusryhmät. Nämä näkyvät kurssitarjottimella varjostettuina.

### **Miten valitsen opintojaksoja ja tallennan ne?**

- Rastita ikkunan vasemmasta ylänurkasta kohta *Käytä pikavalintaa*. Se nopeuttaa useampien valintojen tekemistä kerralla, kun jokaista valintaa ei tarvitsee vahvistaa erikseen.
- **Valitse haluamasi opintojakso klikkaamalla kyseisen opetusryhmän laatikkoa.** Tekemäsi opintojaksovalinta tallentuu välittömästi. Tekemäsi valinnat päivittyvät sitä mukaa myös sivun vasemmassa alanurkassa näkyvään jakson työjärjestykseen.
- Jos valitset samasta palkista kaksi opintojaksoa, syntyy päällekkäisyys. Wilma ilmoittaa sinulle tästä päällekkäisyydestä, eikä tallenna jälkimmäistä valintaa.
- Jos yrität valita saman opintojakson kahteen kertaan useammasta kohtaa, Wilma ilmoittaa myös siitä, mutta tallentaa molemmat valinnat. Poista tällöin toinen valinta.

# **Mitä jos haluamani opintojakso on täynnä?**

• Jos yrität valita ryhmää, jonka maksimikoko on täyttynyt, Wilma ilmoittaa sinulle, että ryhmä on täynnä. Valitse tällöin jokin toinen opetusryhmä.

#### **Miten saan poistettua tekemäni opintojaksovalinnan?**

• Voit poistaa valitun opintojakson klikkaamalla kyseisen opetusryhmän laatikkoa. Wilma kysyy, haluatko varmasti poistaa valinnan, vastaa kyllä tai ei.

### **Voinko myöhemmin muuttaa tekemiäni valintoja itse?**

• Wilman kurssitariotin on avoinna opiskelijoille vain määritellyn ajanjakson ajan. Sen jälkeen opiskelija ei voi itse tehdä muutoksia valintoihinsa, vaan muutokset tehdään oman opinto-ohjaajan kautta.